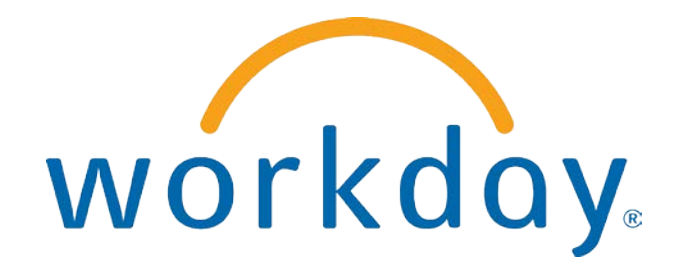

# FREQUENTLY ASKED QUESTIONS

EMPLOYEE SELF SERVICE: PAYROLL

THIS BOOKLET IS FOR THE PERSONAL USE OF ONLY THE INDIVIDUALS WHO ARE PART OF AN ORGANIZATION THAT IS CURRENTLY SUBSCRIBED TO WORKDAY AND THE WORKDAY ADOPTION TOOLKIT. YOU MAY MAKE COPIES ONLY AS NECESSARY FOR YOUR OWN USE. ANY DISTRIBUTION OUTSIDE OF YOUR ORGANIZATION IS STRICTLY PROHIBITED UNLESS WORKDAY HAS AUTHORIZED SUCH DISTRIBUTION IN WRITING.

© 2013 Workday, Inc. All rights reserved. Workday, the Workday logo, Workday Enterprise Business Services, Workday Human Capital Management, Workday Financial Management, Workday Resource Management and Workday Revenue Management are all trademarks of Workday, Inc. All other brand and product names are trademarks or registered trademarks of their respective holders.

Version 19 (March 2013)

### **CONTENTS**

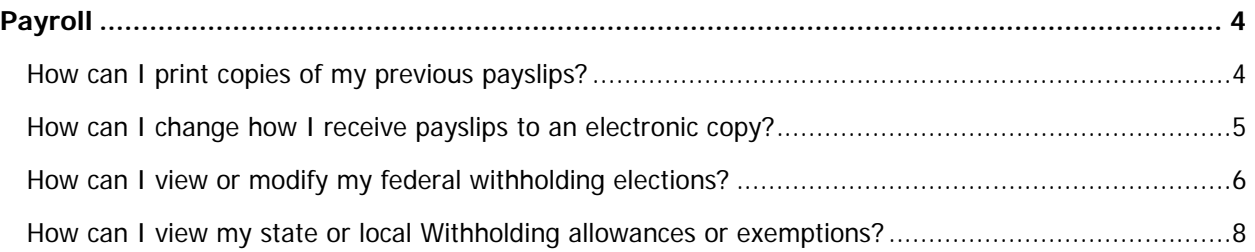

#### PAYROLL

#### HOW CAN I PRINT COPIES OF MY PREVIOUS PAYSLIPS? 1 From the **Pay** worklet, select the **dates** of the individual payslips you wish to view or select the **Payslips** link. × **Pay Actions Payslips** Withholding Elections 01/20/2012 (Period End: 01/15/2012) **Payment Elections** 01/13/2012 (Period End: 01/08/2012) **Edit Timesheet** 01/06/2012 (Period End: 01/01/2012) **View** Payslips Timesheets **Total Compensation Merit Statement History** View All 7 2 You can view or print copies of previous payslips here. **View Payslip Print Payslip Image Period Start Date Payment Date Period End Date Gross Amount Net Amount** 01/09/2012 01/15/2012 01/20/2012 550.00 435.06 **View Payslip Print Payslip Image** 01/02/2012 01/08/2012 01/13/2012 542.00 429.14 **View Payslip Print Payslip Image** 12/26/2011 01/01/2012 01/06/2012 542.00 429.14 **View Payslip Print Payslip Image**

# CHAMPLAIN COLLEGE Frequently Asked Questions for Workday 19

#### HOW CAN I CHANGE HOW I RECEIVE PAYSLIPS FROM AN ELECTRONIC COPY TO A PAPER COPY OR VICE VERSA?

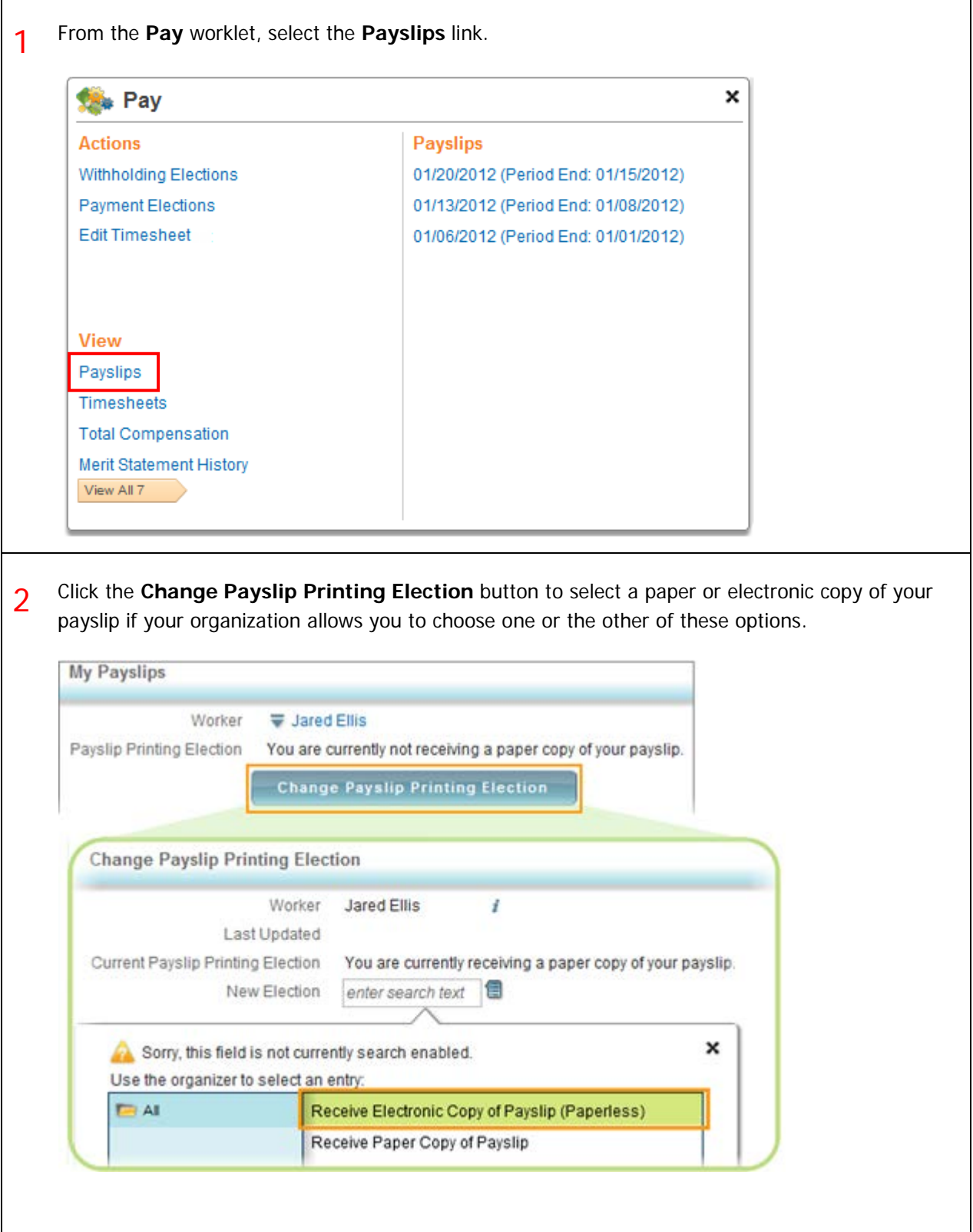

#### HOW CAN I VIEW OR MODIFY MY FEDERAL WITHHOLDING ELECTIONS?

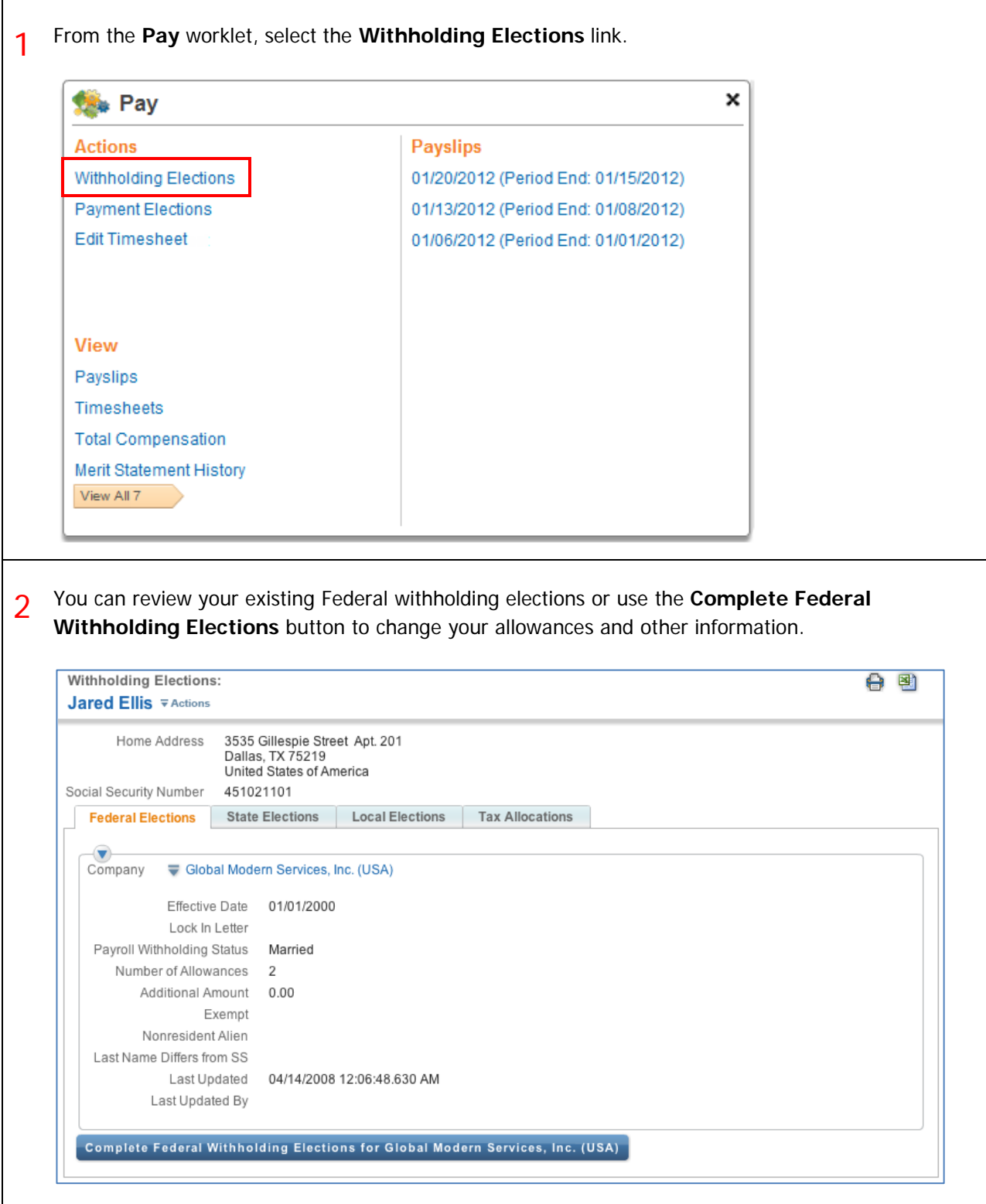

3 You will need to specify the effective date of any changes you make; you can specify a future effective date, but cannot select an effective date in the past.

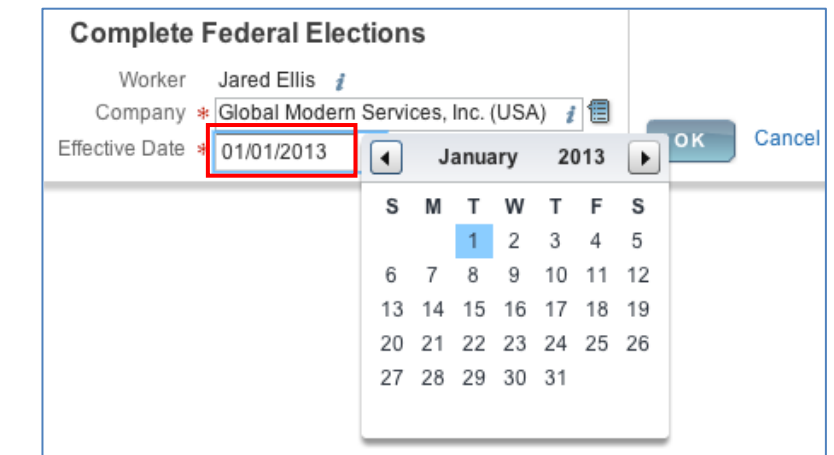

4 Fill out the electronic W-4 withholding allowance certificate completely. Mandatory fields are marked with an asterisk. You must provide an electronic signature for this form by checking **I Agree**. When finished, click **OK** to save.

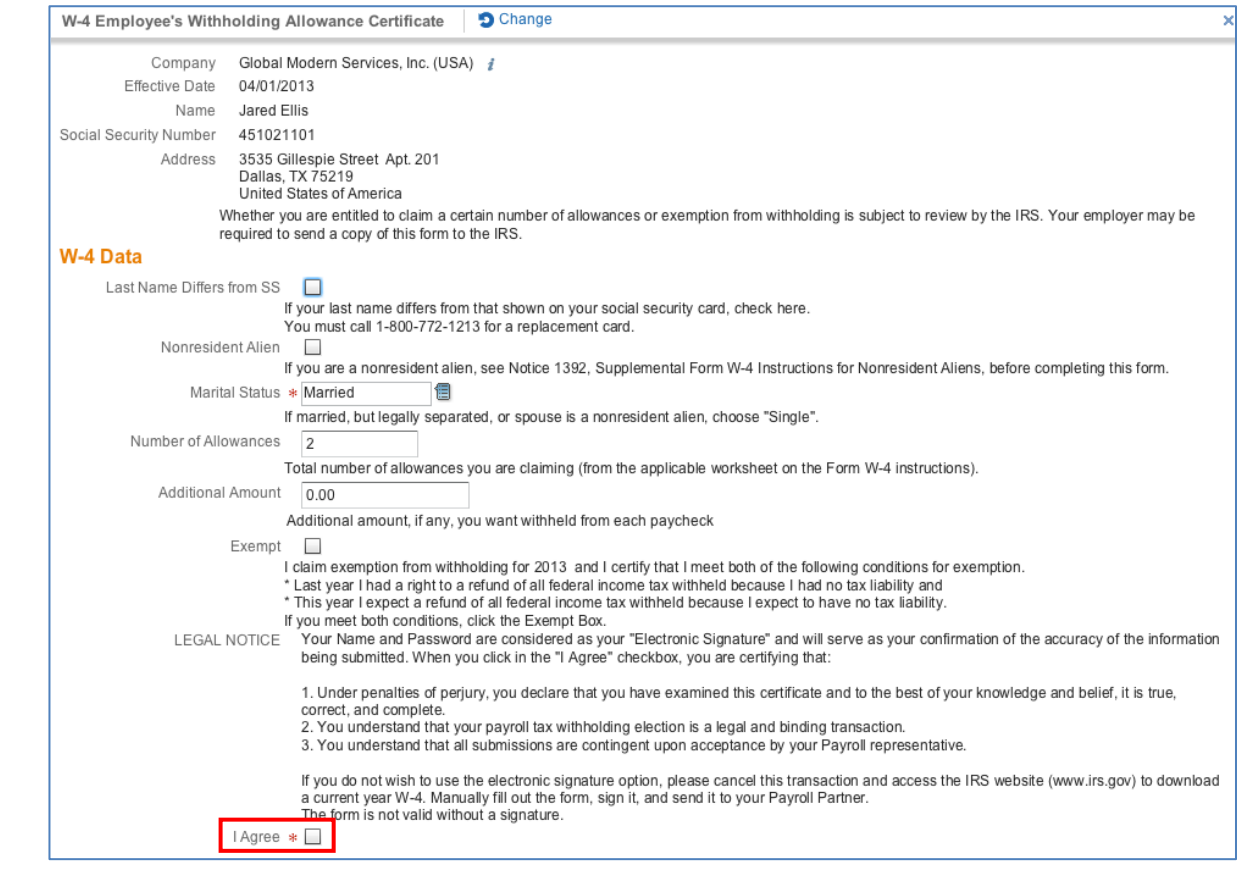

## CHAMPLAIN COLLEGE Frequently Asked Questions for Workday 19

#### HOW CAN I VIEW MY STATE OR LOCAL WITHHOLDING ALLOWANCES OR EXEMPTIONS?

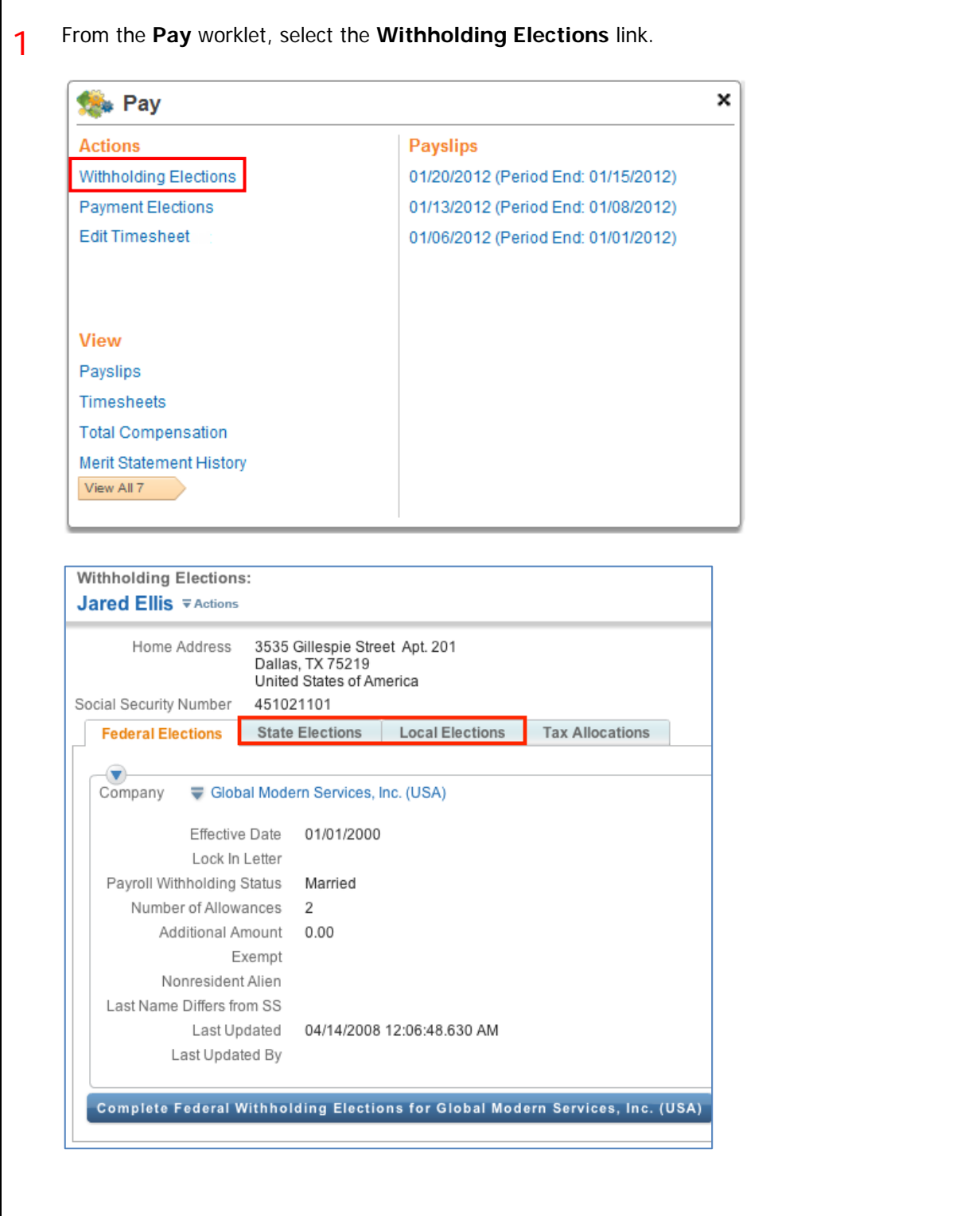

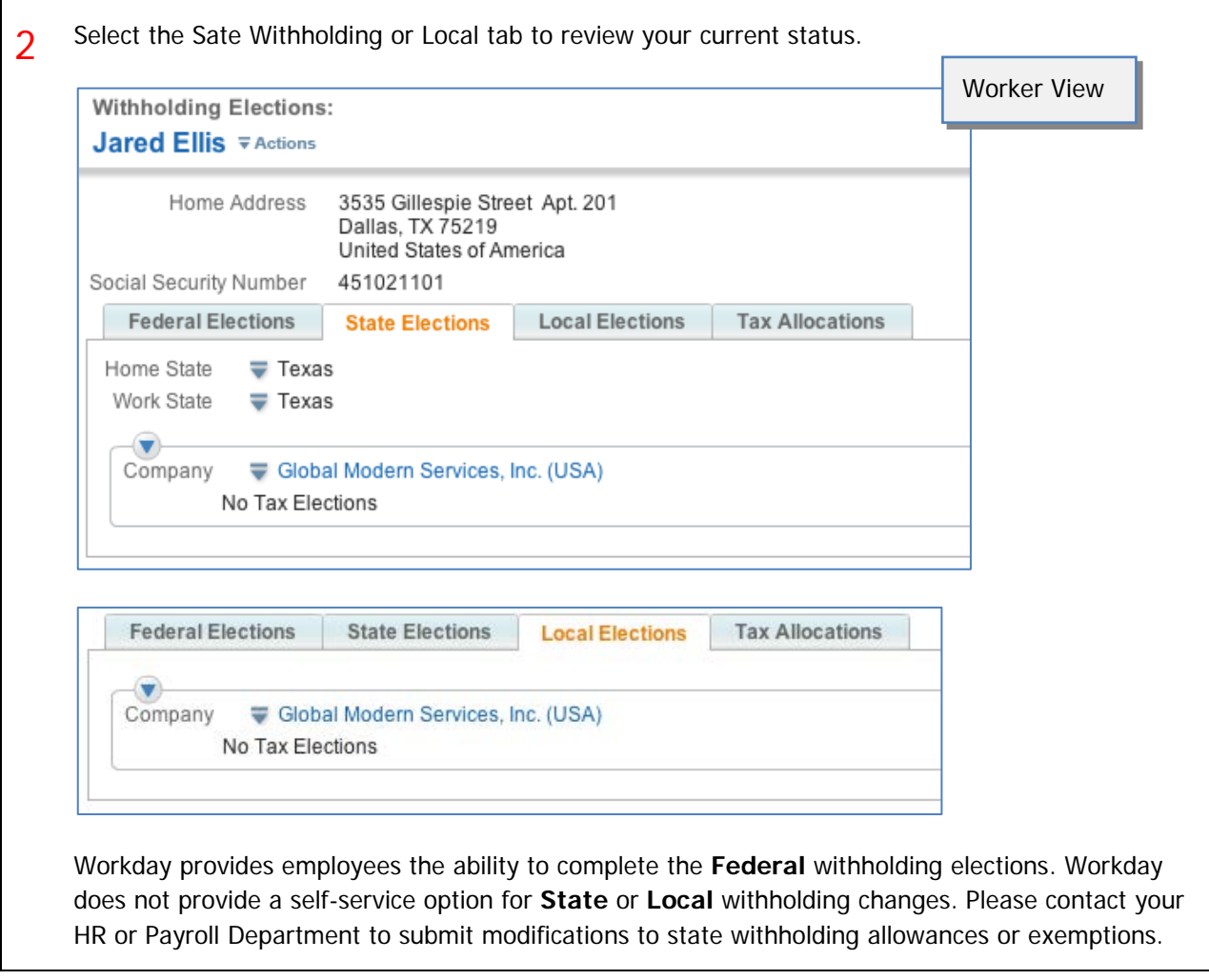